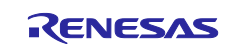

# RL78/G23

# Motor Shield Rev3 Sample sketch (Arduino<sup>™</sup> sketch)

# Introduction

This application note describes how to use the RL78/G23-64p Fast Prototyping Board (FPB) library for Arduino to control a motor on the serial monitor of the Arduino™ IDE.

# **Target Device**

Evaluation Board : RL78/G23-64p Fast Prototyping Board

Shield : Arduino Motor Shield Rev3

## Trademarks

Arduino is a trademark of Arduino SA.

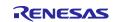

# Contents

| 1.    | System overview                                                         | 3  |
|-------|-------------------------------------------------------------------------|----|
| 1.1   | Arduino Motor Shield                                                    | 4  |
| 2.    | Operation confirmation environment                                      | 5  |
| 3.    | Build development environment                                           | 6  |
| 3.1   | Board connection                                                        |    |
| 3.2   | List of pins used                                                       | 7  |
| 3.3   | '<br>Setup of Arduino™ IDE                                              |    |
| 4.    | Software                                                                | 11 |
| 4.1   | Overview of sample code                                                 | 11 |
| 4.2   | API functions                                                           | 12 |
| 4.2.1 | API functions for motor control                                         | 13 |
| 4.3   | Operating procedure of sample sketch                                    | 14 |
| 4.4   | Flowchart                                                               | 16 |
| 4.4.1 | I main processing                                                       | 16 |
| 4.4.2 | 2 Sub routine                                                           | 18 |
| 4.4.3 | 3 Specification of functions                                            | 20 |
| 4.5   | Application example                                                     | 21 |
| 5.    | Notes                                                                   | 22 |
| 5.1   | COM port is not displayed on the Windows Device Manager                 | 22 |
| 5.2   | Program is not written correctly to RL78/G23-64p Fast Prototyping Board | 23 |
| 6.    | Sample Code                                                             | 24 |
| 7.    | Reference Documents                                                     | 24 |
| Rev   | ision History                                                           | 25 |

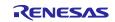

#### 1. System overview

This system is composed of the RL78/G23-64p Fast Prototyping Board (RL78/G23-64p FPB) and the Arduino Motor Shield Rev3 with the DC motor and battery or AC adapter. Arduino <sup>™</sup> IDE is used for creating a program and writing a program to RL78/G23. Also, confirm that the motor can be controlled by sending commands from the serial monitor.

The block configuration of the sample code used in this system is shown below.

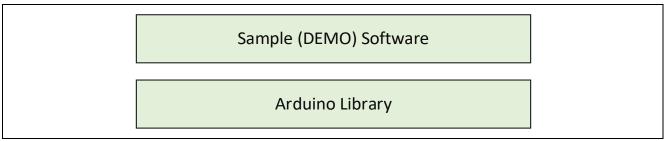

Figure 1-1 Block configuration of software

The simple diagram of this system configuration is shown below.

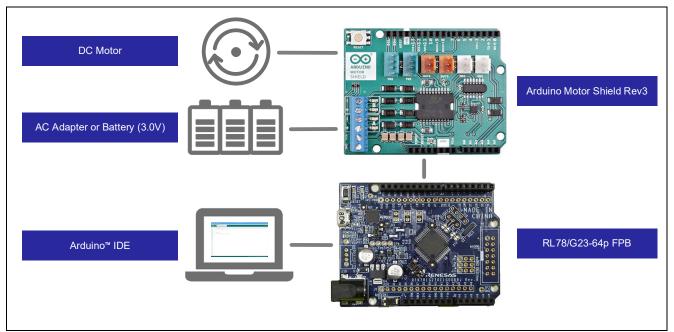

Figure 1-2 System configuration

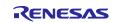

#### 1.1 Arduino Motor Shield

It is a shield equipped with a motor control circuit (dual full bridge driver L298P) necessary for controlling a DC motor. This shield allows you to set the motor speed, brake, and direction of rotation.

Two motors can be connected. In this application note only channel A is used and channel B is not used. The Arduino pins used for motor control are shown below.

|--|

|                 | Channel A | Channel B |
|-----------------|-----------|-----------|
| Direction       | D12       | D13       |
| PWM (work duty) | D3        | D11       |
| Brake           | D9        | D8        |

The three operations controlled by this shield and the API functions used are listed below.

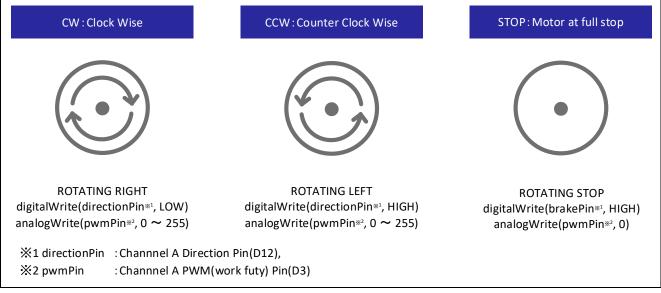

Figure 1-3 Motor shield control operation

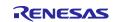

# 2. Operation confirmation environment

The operation of the sample code provided by this application note has been tested under the following conditions.

Table 2-1 Operation confirmation environments (Hardware)

| Item              | Description                                              |  |
|-------------------|----------------------------------------------------------|--|
| Evaluation board  | RL78/G23-64p Fast Prototyping Board – RTK7RLG230CLG000BJ |  |
| Shield            | Arduino Motor Shield Rev3                                |  |
| DC motor          | RE-280RA                                                 |  |
| Operating voltage | 5V                                                       |  |
| Motor voltage     | 3V (2 AA alkaline batteries)                             |  |
|                   | (Battery box: OHM KIT-UM32SK)                            |  |

#### Table 2-2 Operation confirmation environments (Software)

| Item                                     | Description                          | Version |
|------------------------------------------|--------------------------------------|---------|
| OS                                       | Windows 10                           | -       |
| Integrated development environment (IDE) | Arduino™ IDE                         | 2.1.0   |
| Library                                  | RL78/G23-64p FPB library for Arduino | 2.1.0   |

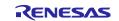

#### 3. Build development environment

How to connect boards and how to set up the Arduino<sup>™</sup> IDE are explained.

The Arduino<sup>TM</sup> IDE 2.1.0 is used in this system. Installation of the Arduino<sup>TM</sup> IDE 2.1.0 or later is necessary if it is not installed.

https://www.arduino.cc/en/software

# 3.1 Board connection

The PC and the RL78/G23-64p FPB are connected via USB as shown in Figure 3-1. The RL78/G23-64p FPB and the shield with the connector on the shield. The shield, the DC motor (Channel A), and power supply are connected via jumper wires.

USB is used for power supply to the RL78/G23-64p FPB in this system. For the power supply, check the circuit of the RL78/G23-64p FPB by referring to the manual, and set jumpers if required.

In this system, jumpers of the RL78/G23-64p FPB are set as shown in Table 3-1.

| Jumper pin | Setting           | Function               |
|------------|-------------------|------------------------|
| J8         | 1-2 short-circuit | COM port debugging     |
| ]ð         |                   |                        |
| J11        |                   |                        |
| J13        | Open-circuit      |                        |
| J17        | 1-2 short-circuit | 5V power supply to MCU |

#### Table 3-1 Jumper pins setting of RL78/G23-64p FPB

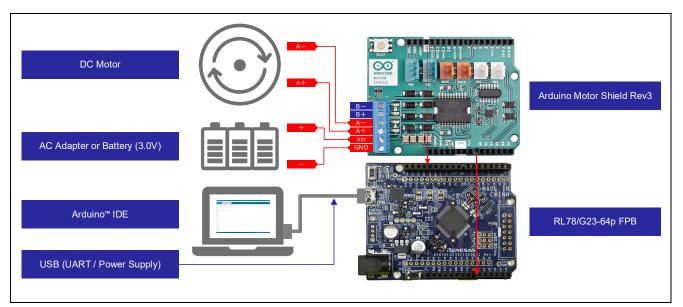

Figure 3-1 Connection of boards

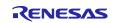

# 3.2 List of pins used

The pins used in this system are shown below.

| Item |                 | Arduino™ signal name | Pin number of MCU | Pin |
|------|-----------------|----------------------|-------------------|-----|
| Μ    | lotor control   |                      |                   |     |
|      | Direction       | IO12                 | 33                | P50 |
|      | PWM (work duty) | IO3                  | 3                 | P42 |
|      | Brake           | 109                  | 30                | P06 |
| 12   | C               | SDA                  | 18                | P61 |
|      |                 | SCL                  | 17                | P60 |
| VDD  |                 | 5V                   | -                 | -   |
| GND  |                 | GND                  | 14                | -   |

Table 3-2 Pins used

For detailed pin descriptions of each board, refer to the following manuals.

RL78/G23-64p Fast Prototyping Board User's Manual (R20UT4814) Arduino Motor Shield Rev3

https://store-usa.arduino.cc/products/arduino-motor-shield-rev3

Controlling a DC Motor with Motor Shield Rev3 <u>https://docs.arduino.cc/tutorials/motor-shield-rev3/msr3-controlling-dc-motor</u>

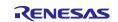

#### 3.3 Setup of Arduino™ IDE

The setup procedure of Arduino<sup>™</sup> IDE is explained.

Remark. The setup procedure is almost the same as the procedure explained on the <u>Quick Start Guide :</u> <u>renesas/Arduino Wiki · GitHub</u>. The sample sketch to flash LED is described on the above site. Refer to it if required.

- 1. Start the Arduino<sup>™</sup> IDE.
- 2. Click the [Tools] [Board] [Boards Manager...] menu.

|   | ch_jul18a   Ar<br>it Sketch | duino IDE 2.1.1<br>Fools Help                                                                                            |                                                 | -                                                          |              | ×  |
|---|-----------------------------|----------------------------------------------------------------------------------------------------|-------------------------------------------------|------------------------------------------------------------|--------------|----|
|   | Sketch_ju 1 2 3 4           | Auto Format<br>Archive Sketch<br>Manage Libraries<br>Serial Monitor<br>Serial Plotter<br>WiFi101 / WiFiNINA Firmware Upp | Ctrl+T<br>Ctrl+Shift+I<br>Ctrl+Shift+M<br>dater |                                                            | $\checkmark$ | Q. |
|   | 5<br>6<br>7<br>8<br>9<br>10 | Upload SSL Root Certificates Board Port Get Board Info Burn Bootloader                                                   | Þ                                               | Boards Manager Ctrl+Shift+B<br>Click the [Boards Manager…] |              |    |
| 8 |                             |                                                                                                    |                                                 | Ln 1, Col 1 × No board                                     | selecter     | dД |

Figure 3-2 Selection of [Boards Manager...]

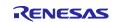

3. Select "All" at the [Type] and input "RL78/G23" in the textbox. Then, "RL78/G23-64p Fast Prototyping Board" is displayed. Next, click the [INSTALL].

| 🤓 sketch_jul18a   Arduino IDE 2                                                                                                    | - 🗆 X                                       |
|----------------------------------------------------------------------------------------------------|---------------------------------------------|
| File Edit Sketch Tools Help Select Board                                                                                                    |                                             |
| BOARDS MANAGER       (2) Input "RL78/G23"         RL78/G23       *tup() {         Type:       All         (1) Select "All"                                                                                          | un once:                                    |
| RL78/G23-64p Fast Prototyping<br>Board by Renesas Electronics Corporation<br>Boards included in this package: RL78/G23-64p<br>Fast Prototyping Board<br>More info (3) Select the latest version (4) Click "INSTALL" | n repeatedly:                               |
| 8                                                                                                    | Ln 1, Col 1 $$ X No board selected $$ $$ $$ |

Figure 3-3 Installation of Board Manager

4. Select the serial port assigned to the RL78/G23-64p FPB from the [Tools] - [Port] menu.

COM port number can be checked at the Device Manager of Windows.

|         | ch_jul18a   Ar      |                                                                        |                              | _                                                   |              | ×          |
|---------|---------------------|------------------------------------------------------------------------|------------------------------|-----------------------------------------------------|--------------|------------|
| File Ed | lit Sketch          | Auto Format                                                            | Ctrl+T                       |                                                     | $\checkmark$ | . <b>@</b> |
|         | sketch_ju<br>1<br>2 | Archive Sketch<br>Manage Libraries<br>Serial Monitor<br>Serial Plotter | Ctrl+Shift+I<br>Ctrl+Shift+M |                                                     |              |            |
|         | 3<br>4<br>5<br>6    | WiFi101 / WiFiNINA Firmware Update<br>Upload SSL Root Certificates     | r                            |                                                     |              |            |
| *       | 7<br>8<br>9<br>10   | Board<br>Port<br>Get Board Info                                        | •                            | edly:<br>Serial ports<br>COM                        |              |            |
| Q       | _                   | Burn Bootloader                                                        |                              |                                                     |              |            |
|         |                     |                                                                        |                              | Select the serial port assigned to RL78/G23-64p FPB |              |            |
|         |                     |                                                                        |                              |                                                     |              |            |
| 8       |                     |                                                                        |                              |                                                     |              |            |
|         |                     |                                                                        |                              | Ln 1, Col 1 × No board selecte                      | d 🗘 1        |            |

Figure 3-4 Selection of serial port

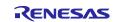

5. Select the [Tools] - [Board] - [RL78/G23-64p Fast Prototyping Board] - [RL78/G23-64p Fast Prototyping Board] menu.

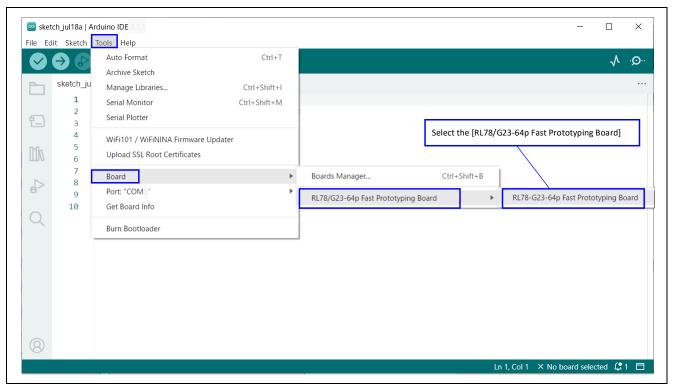

Figure 3-5 Selection of board

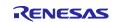

#### 4. Software

#### 4.1 Overview of sample code

This sample code uses the Motor Shield and control the motor by input form serial monitor. This sample code is composed of the sample sketch for the Arduino<sup>™</sup> IDE. The file structure is shown below.

For details of API functions, refer to "4.2 API functions", for details of the sample sketch, "4.3 Operating procedure of sample sketch".

| 📕 Sample          |                  |  |  |  |
|-------------------|------------------|--|--|--|
| MotorShield       | MotorShield      |  |  |  |
| 📜 examples        |                  |  |  |  |
| MotorShield       |                  |  |  |  |
| 🥯 MotorShield.ino | ←— Sample sketch |  |  |  |

Figure 4-1 File structure of sample code

#### Table 4-1 Number keys and functions used for motor control

| Number key | Command name | Function                |  |  |
|------------|--------------|-------------------------|--|--|
| 1          | STOP         | Stop rotating           |  |  |
| 2          | CW           | Rotate clockwise        |  |  |
| 3          | CCW          | Rotate counterclockwise |  |  |
| 4          | UP           | Speed up (+25)          |  |  |
| 5          | DOWN         | Slow down (-25)         |  |  |

| Please enter a number<br>1:STOP 2:CW(ClockWise) 3:CCW(CounterClockWise) 4:UP 5:DOWN<br>STOP direction:CCW speed:0<br>CW direction:CW speed:0<br>UP direction:CW speed:25<br>STOP direction:CW speed:0 | 'COM5') New Line 🔻 9600 baud                                    |     |
|----------------------------------------------------------------------------------------------------|-----------------------------------------------------------------|-----|
|                                                                                                    |                                                                 |     |
| Ln 30, Col 18 RL78-G23-64p Fast Prototyping Board on COM5 🗘 2                                                                                                    | Ln 30, Col 18 RL78-G23-64p Fast Prototyping Board on COM5 🛛 🗘 2 | 2 E |

Figure 4-2 Contents to be output on serial monitor

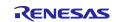

# 4.2 API functions

This sample code uses "degitalWrite" function, "analogWrite" function, and "HardwareSerial(Serial)" library. The API functions of each library are shown below.

| Table | 4-2 | List o | f APIs |
|-------|-----|--------|--------|
| 10010 |     |        |        |

| API function                       | Function                                                                   |
|------------------------------------|----------------------------------------------------------------------------|
| digitalWrite(pin,value)            | Output HIGH/LOW from the digital pin                                       |
| analogWrite(pin,value)             | Output analog value (PWM wave)                                             |
| Serial.begin(speed)                | Specify data transfer rate of serial communication (bps)                   |
| Serial.available()                 | Get the number of bytes (characters) that can be read from the serial port |
| Serial.readStringUntil(terminator) | Read characters from the serial port until the specific string is received |
| Serial.print(data, format)         | Data output to the serial port                                             |
| Serial.println(data, format)       | Line feed for each data and output to the serial port                      |

For API function specifications of each library, refer to the website of Arduino<sup>™</sup> and the other.

API List · renesas/Arduino Wiki · GitHub

digitalWrite() - Arduino Reference

analogWrite() - Arduino Reference

Serial - Arduino Reference

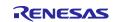

## 4.2.1 API functions for motor control

The following shows the settings when using channel A. For details of used pins, refer to "Table 1-1 Pins used for motor control"

#### (1) Brake setting

|               | Outline | Set HIGH or    | LOW to value for ena | bling or | disabling the | brake.  |
|---------------|---------|----------------|----------------------|----------|---------------|---------|
| API function  |         | digitalWrite(p | in,value)            |          |               |         |
|               | pin     | 9              |                      |          |               |         |
|               | value   | HIGH           | enable               |          | LOW           | disable |
| Usage example |         | digitalWrite(9 | , HIGH)              | Enable   | the brake     |         |

#### (2) Rotation direction setting

|   | Outline      | Set HIGH or LOW to value for setting the rotation direction. |                       |                |               |  |  |
|---|--------------|--------------------------------------------------------------|-----------------------|----------------|---------------|--|--|
| Α | PI function  | digitalWrite                                                 | (pin,value)           |                |               |  |  |
|   | pin          | 12                                                           |                       |                |               |  |  |
|   | value        | HIGH                                                         | CCW(CounterClockWise) | LOW            | CW(ClockWise) |  |  |
| U | sage example | digitalWrite                                                 | (12, HIGH) Set rota   | ation directio | n to CCW      |  |  |

#### (3) Speed setting

| Outline       | Set value in the range from 0 to 255 for setting the speed (Duty ratio).<br>* Since the current value required for initial operation differs depending on the motor<br>specifications and load conditions, the duty ratio at which rotation starts differs<br>depending on the usage environment. |        |         |               |     |
|---------------|----------------------------------------------------------------------------------------------------|--------|---------|---------------|-----|
| API function  | analogWrite(pin,value)                                                                                                    |        |         |               |     |
| pin           | 3                                                                                                    |        |         |               |     |
| value MIN 0   |                                                                                                    | 0      |         | MAX           | 255 |
| Usage example | analogWrite(                                                                                                    | 3, 30) | Set the | e speed to 30 | )   |

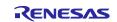

# 4.3 Operating procedure of sample sketch

The operation procedure of this sample sketch is shown below. Before the steps below, setup the Arduino™ IDE in the "3.3 Setup of Arduino™ IDE".

| 1. | Select the | [File] - | [Open] | menu to op | pen the samp | ple sketch | "MotorShield.ino". |
|----|------------|----------|--------|------------|--------------|------------|--------------------|
|----|------------|----------|--------|------------|--------------|------------|--------------------|

| sketch_jul18a   Arduino IDE 21.1       |                                                                                                   | ×                                     |
|----------------------------------------|---------------------------------------------------------------------------------------------------|---------------------------------------|
| le Edit Sketch Tools Help              |                                                                                                   |                                       |
| New Sketch Ctrl+N                      |                                                                                                   | Q. <b>V</b>                           |
| New Cloud Sketch Alt+Ctrl+N            |                                                                                                   |                                       |
| Open <u>Ctrl+O</u>                     |                                                                                                   |                                       |
| Open Recent (1) Click "(<br>Sketchbook | Open"                                                                                             |                                       |
| Examples •                             |                                                                                                   |                                       |
| Close Ctrl+W                           |                                                                                                   |                                       |
| Save Ctrl+S                            | m 🔤 Open                                                                                          | ×                                     |
| Save As Ctrl+Shift+S                   |                                                                                                   |                                       |
| Preferences Ctrl+Commna                | $\leftarrow$ $\rightarrow$ $\checkmark$ $\uparrow$ $\blacksquare$ « MotorShield > examples > Moto | rShield 🗸 🖸 🔎                         |
| Advanced •                             | Organize - New folder                                                                             | III 🗸 🔟 😗                             |
| Advanced                               | ^ Name                                                                                            | Date modified Type                    |
| Quit Ctrl+Q                            | Desktop 💿 MotorShield.ino                                                                         | 7/3/2023 1:09 PM INO                  |
|                                        | Sample                                                                                            |                                       |
|                                        | MotorShield                                                                                       | <i>"</i> <b>. .</b>                   |
|                                        | examples (2) Selection                                                                            | ct the sample sketch and click "Open" |
|                                        | MotorShield                                                                                       |                                       |
|                                        |                                                                                                   |                                       |
|                                        | v <                                                                                               | ×                                     |
| 8                                      | File Name ( <u>N</u> ): MotorShield.ino                                                           | Sketch (*.ino;*.pde)                  |
|                                        |                                                                                                   |                                       |
|                                        |                                                                                                   | <u>O</u> pen Cancel                   |

Figure 4-3 Select sample sketch

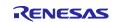

2. Click the [Verify] icon to start compiling the sketch.

| Ede Edit Sketch Tools Help   RL78-G23-64p Fast Prototypi MotorShield.ino Click "Verify" icon to start compiling. Click "Verify" icon to start compiling. 32 33 34 #include <arduino.h> 35 #define DIRECTIONPIN 12 // Direction pin 36 #define PMMPIN 3 // PWM pin 37 #define BRAKEPIN 9 // Brake Pin 38 #define MXSPEED 250 // Maximum speed 40 #define STPSPEED 25 // Step width 41 #define CW HGH // CounterClockWise 42 #define CW HIGH // CounterClockWise 43 44 44 45 46 47 48 49 49 40 40 40 40 41 41 42 43 44 44 45 45 46 46 47 48 49 40 40 40 40 40 41 41 42 43 44 44 44 45 45 46 46 47 48 48 49 40 40 40 40 41 41 42 43 44 44 45 45 46 46 47 48 48 49 40 40 41 41 42 43 44 44 44 44 45 45 46 46 47 48 48 49 40 40 41 41 41 42 43 44 44 44 44 44 44 44 44 44 44 44 44 44 44 44 44 44 44 44 44 44 44 44 44 44 44 44 44 44 44 44 44 44 44 44 44 44 44 44 44 44 44 44 44 44 44 44 44 44<!--</th--><th>- 🗆</th><th>×</th></arduino.h>                                                                                                    | - 🗆          | ×          |
|----------------------------------------------------------------------------------------------------|--------------|------------|
| <pre>Click "Verify" icon to start compiling.<br/>Click "Verify" icon to start compiling.<br/>3 4 #include <arduino.h> 5 #define DIRECTIONPIN 12 // Direction pin<br/>36 #define PNMPIN 3 // PWM pin<br/>37 #define BRAKEPIN 9 // Brake Pin<br/>38 #define MAXSPEED 250 // Maximum speed<br/>39 #define MINSPEED 0 // Minimum speed<br/>40 #define STPSPEED 25 // Step width<br/>41 #define CW LOW // ClockWise<br/>42 #define CCW HIGH // CounterClockWise<br/>43 44 // Constant Definition<br/>45 const char WORD1[6][6] = { {},<br/>46 47 48</arduino.h></pre>                                                                                                    | $\mathbf{v}$ | . <u>O</u> |
| <pre>Click "Verify" icon to start compiling. Click "Verify" icon to start compiling.  Click "Verify" icon to start compiling.  Click "Jerify" icon to start compiling.  Click "Jerify" icon to start compiling.  Click "Jerify" icon to start compiling.  Click "Jerify" icon to start compiling.  Click "Jerify" icon to start compiling.  Click "Jerify" icon to start compiling.  Click "Jerify" icon to start compiling.  Click "Jerify" icon to start compiling.  Click "Jerify" icon to start compiling.  Click "Jerify" icon to start compiling.  Jerify "Jerify" icon to start compiling.  Jerify "Jerify" Jerify" icon to start compiling.  Jerify "Jerify" icon to start compiling.  Jerify "Jerify" icon to start compiling.  Jerify "Jerify" icon to start compiling.  Jerify "Jerify" icon to start compiling.  Jerify "Jerify" icon to start compiling.  Jerify "Jerify" Jerify "Jerify" icon to start compiling.  Jerify "Jerify" icon to start compiling.  Jerify "Jerify" icon to start compiling.  Jerify "Jerify" icon to start compiling.  Jerify "Jerify" icon to start compiling.  Jerify "Jerify" icon to start compiling.  Jerify "Jerify" icon to start compiling.  Jerify "Jerify"</pre>   |              |            |
| <pre>33 33 34 #include <arduino.h> 35 #define DIRECTIONPIN 12 // Direction pin 36 #define PMMPIN 3 // PWM pin 37 #define BRAKEPIN 9 // Brake Pin 38 #define MAXSPEED 25 // Maximum speed 39 #define MINSPEED 0 // Minimum speed 40 #define STPSPEED 25 // Step width 41 #define CW LOW // ClockWise 42 #define CCW HIGH // CounterClockWise 43 44 // Constant Definition 45 const char WORD1[6][6] = { {}, 46 47 48</arduino.h></pre>                                                                                                    |              |            |
| <pre>32  /<br/>33  /// State of the second second sec</pre> |              |            |
| <pre>34 #include <arduino.h><br/>35 #define DIRECTIONPIN 12 // Direction pin<br/>36 #define PWMPIN 3 // PWM pin<br/>37 #define BRAKEPIN 9 // Brake Pin<br/>38 #define MAXSPEED 250 // Maximum speed<br/>39 #define MINSPEED 0 // Minimum speed<br/>40 #define STPSPEED 25 // Step width<br/>41 #define CW LOW // ClockWise<br/>42 #define CCW HIGH // CounterClockWise<br/>43<br/>44 // Constant Definition<br/>45 const char WORD1[6][6] = { {},<br/>46<br/>47<br/>48</arduino.h></pre>                                                                                                    |              |            |
| <pre>35 #define DIRECTIONPIN 12 // Direction pin<br/>36 #define PWMPIN 3 // PWM pin<br/>37 #define BRAKEPIN 9 // Brake Pin<br/>38 #define MINSPEED 250 // Maximum speed<br/>39 #define MINSPEED 0 // Minimum speed<br/>40 #define STPSPEED 25 // Step width<br/>41 #define CW LOW // ClockWise<br/>42 #define CCW HIGH // CounterClockWise<br/>43<br/>44 // Constant Definition<br/>45 const char WORD1[6][6] = { {},<br/>46<br/>47<br/>48</pre>                                                                                                    |              |            |
| <pre>36 #define PWMPIN 3 // PWM pin<br/>37 #define BRAKEPIN 9 // Brake Pin<br/>38 #define MAXSPEED 250 // Maximum speed<br/>39 #define MINSPEED 0 // Minimum speed<br/>40 #define STPSPEED 25 // Step width<br/>41 #define CW LOW // ClockWise<br/>42 #define CCW HIGH // CounterClockWise<br/>43<br/>44 // Constant Definition<br/>45 const char WORD1[6][6] = { {},<br/>46<br/>47<br/>48                                      </pre>                                                                                                    |              |            |
| <pre>37 #define BRAKEPIN 9 // Brake Pin<br/>38 #define MAXSPEED 250 // Maximum speed<br/>39 #define MINSPEED 0 // Minimum speed<br/>40 #define STPSPEED 25 // Step width<br/>41 #define CW LOW // ClockWise<br/>42 #define CCW HIGH // CounterClockWise<br/>43<br/>44 // Constant Definition<br/>45 const char WORD1[6][6] = { {},<br/>46<br/>47<br/>48</pre>                                                                                                    |              |            |
| <pre>38 #define MAXSPEED 250 // Maximum speed<br/>39 #define MINSPEED 0 // Minimum speed<br/>40 #define STPSPEED 25 // Step width<br/>41 #define CW LOW // ClockWise<br/>42 #define CCW HIGH // CounterClockWise<br/>43<br/>44 // Constant Definition<br/>45 const char WORD1[6][6] = { {},<br/>46<br/>47<br/>48</pre>                                                                                                    |              |            |
| <pre>40 #define STPSPEED 25 // Step width 41 #define CW LOW // ClockWise 42 #define CCW HIGH // CounterClockWise 43 44 // Constant Definition 45 const char WORD1[6][6] = { {}, 46 47 48 47 48 48 49 49 49 49 49 49 49 40 40 40 40 40 40 40 40 40 40 40 40 40</pre>                                                                                                    |              |            |
| 41       #define CW LOW       // ClockWise         42       #define CCW HIGH       // CounterClockWise         43       // Constant Definition         45       const char WORD1[6][6] = { {},         46       { "STOP " }, // Number key 1         47       { "CW " }, // Number key 2         48       { "CCW " }, // Number key 3                                                                                                    |              |            |
| 42       #define CCW HIGH       // CounterClockWise         43       // Constant Definition         45       const char WORD1[6][6] = { {},         46             { "STOP " }, // Number key 1         47           { "CW " }, // Number key 2         48                                                                                                    |              |            |
| 43         44       // Constant Definition         45       const char WORD1[6][6] = { {},         46       46         47       47         48       48                                                                                                    |              |            |
| 44       // Constant Definition         45       const char WORD1[6][6] = { {},         46       []       []       []       []         47       []       []       []       []       []         48       []       []       []       []       []       []         48       []       []       []       []       []       []       []         48       []       []       []       []       []       []       []       []       []       []       []       []       []       []       []       []       []       []       []       []       []       []       []       []       []       []       []       []       []       []       []       []       []       []       []       []       []       []       []       []       []       []       []       []       []       []       []       []       []       []       []       []       []       []       []       []       []       []       []       []       []       []       []       []       []       []       []       []       []       []       []       [] <td< td=""><td></td><td></td></td<>                                                                                                    |              |            |
| 45       const char WORD1[6][6] = { {},         46                                                                                                    |              |            |
| 46       { "STOP " }, // Number key 1         47       { "CW " }, // Number key 2         48       { "CCW " }, // Number key 3                                                                                                    |              |            |
| 47       { "CW " }, // Number key 2         48       { "CCW " }, // Number key 3                                                                                                    |              |            |
| 48 { "CCW " }, // Number key 3                                                                                                    |              |            |
|                                                                                                    |              |            |
| 19                                                                                                    |              |            |
|                                                                                                    |              |            |
| 50         1         1         4         "DOWN "}         3         7         // Number key 5                                                                                                    |              |            |
| 51 const char WORD2[2][5] = { { "CW " }, // ClockWise<br>Ln 30, Col 18 RL78-G23-64p Fast Prototyping Board                                                                                                    | _            |            |

Figure 4-4 Compile sketch

3. After compiling is finished, click the [Upload] icon to write the program to the device.

|    |         | RL78-G23-64p Fast Prototyp                  | i • Verify               |                   |       | $\checkmark$ | ۰Q |
|----|---------|---------------------------------------------|--------------------------|-------------------|-------|--------------|----|
|    | MotorSh | ield ino                                    |                          |                   |       |              |    |
|    |         | I S TOLI COLLON ONDE C                      |                          |                   |       |              |    |
|    | 30      | 4 :Motor speed up                           |                          |                   |       |              |    |
| 3  | 31      | Click "Upload" icon to write                | program to device        |                   |       |              |    |
| -  | 32      | click opioud icon to write                  | program to device.       |                   |       |              |    |
|    | 33      |                                             |                          |                   |       |              |    |
| 1  | 34      | <pre>#include <arduino.h></arduino.h></pre> |                          |                   |       |              |    |
| 2  | 35      | #define DIRECTIONPIN 12                     |                          |                   |       |              |    |
|    | 36      | #define PWMPIN 3                            | // PWM pin               |                   |       |              |    |
| >  | 37      | #define BRAKEPIN 9                          | // Brake Pin             |                   |       |              |    |
|    | 38      | #define MAXSPEED 250                        |                          |                   |       |              |    |
| š. | 39      | #define MINSPEED 0                          | // Minimum speed         |                   |       |              |    |
| <  | 40      | #define STPSPEED 25                         | // Step width            |                   |       |              |    |
|    | 41      | #define CW LOW                              | // ClockWise             |                   |       |              |    |
| _  | 42      | #define CCW HIGH                            | // CounterClockWise      |                   |       |              |    |
|    | Output  |                                             |                          |                   |       | =            | =x |
|    | Sketc   | h uses 22977 bytes (17%) (                  | of program storage space | Maximum is 121072 | hytop |              | _  |
|    |         | l variables use 1792 byte                   |                          |                   |       |              | ×  |

Figure 4-5 Write sketch

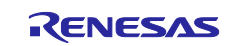

4. After writing is finished, click the [Serial Monitor] icon to open the serial monitor. The motor can be controlled by entering 1 to 5 from the serial monitor.

|         | MotorSh                                |                                                                                                    |                                 | ∿.⊘.  |
|---------|----------------------------------------|----------------------------------------------------------------------------------------------------|---------------------------------|-------|
|         | 35<br>36<br>37<br>38<br>39<br>40<br>41 | <pre>#define DIRECTIONPIN 12 // Direction pin<br/>#define PMMPIN 3 // PWM pin<br/>#define BRAKEPIN 9 // Brake Pin<br/>#define MAXSPEED 250 // Maximum speed<br/>#define MINSPEED 0 // Minimum speed<br/>#define STPSPEED 25 // Step width<br/>#define CW LOW // ClockWise<br/>md fine Anterna (/ clockWise)</pre> | (1) Click "Serial Monitor" icor | ı     |
| ¥~<br>2 | 42<br>43<br>44<br>45<br>46             | <pre>#define CCW HIGH // CounterClockWise // Constant Definition const char WORD1[6][6] = { {},</pre>                                                                                                    | (2) Serial Monitor is displayed |       |
|         | Output                                 | Serial Monitor ×                                                                                                    | 2                               | × 0 ≣ |
|         | Message                                | (Enter to send message to 'RL78-G23-64p Fast Prototyping Board' on 'COM5')                                                                                                    | New Line 🔻 9600 ba              | aud   |
|         | Please er<br>1:STOP 2                  | nter a number<br>:CW(Clock (3) Input number key                                                                                                    |                                 |       |

Figure 4-6 Serial monitor of Arduino™ IDE

## 4.4 Flowchart

#### 4.4.1 main processing

The flow of the sample sketch is shown below.

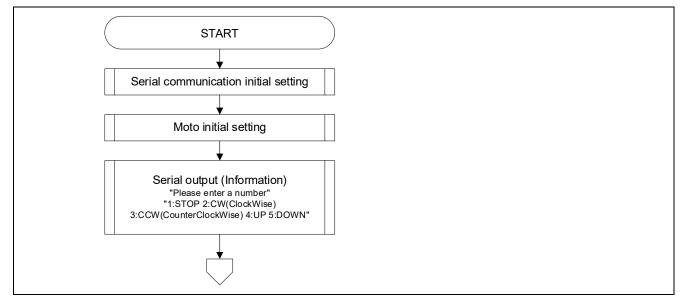

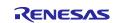

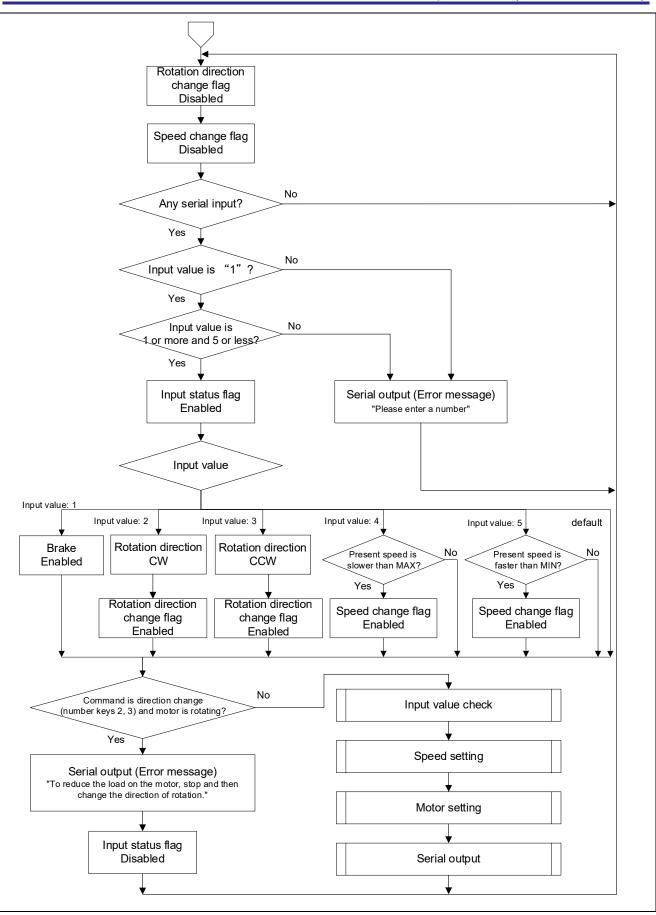

Figure 4-7 Flowchart of main processing

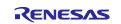

#### 4.4.2 Sub routine

The flow of processing of functions called from the loop function is shown below.

#### (1) inputCheck: Input value check

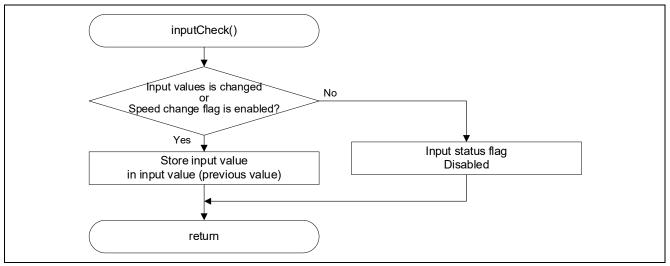

Figure 4-8 Flowchart of inputCheck

#### (2) speedChange: Speed setting

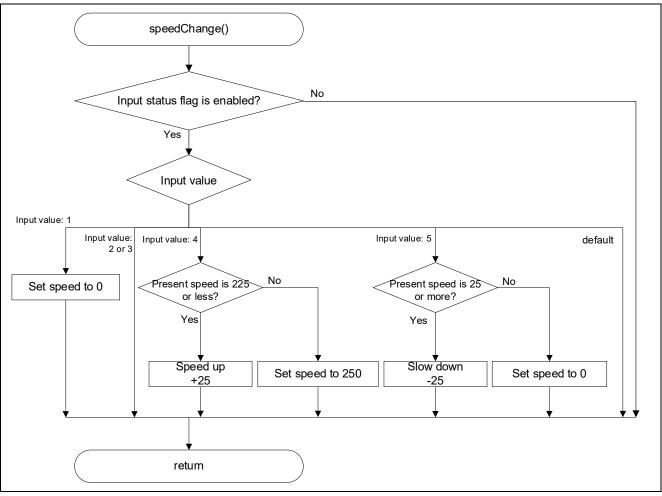

Figure 4-9 Flowchart of speedChange

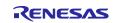

#### (3) motorChange: Motor setting

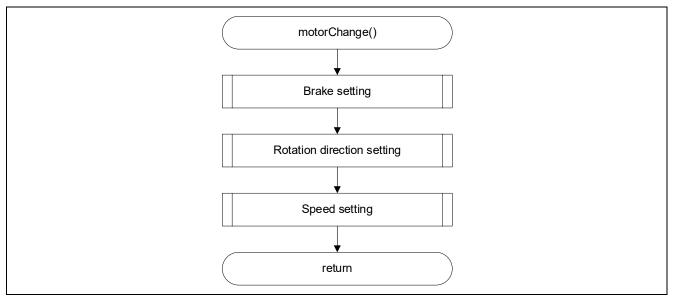

Figure 4-10 Flowchart of motorChange

#### (4) serialWrite: Serial output

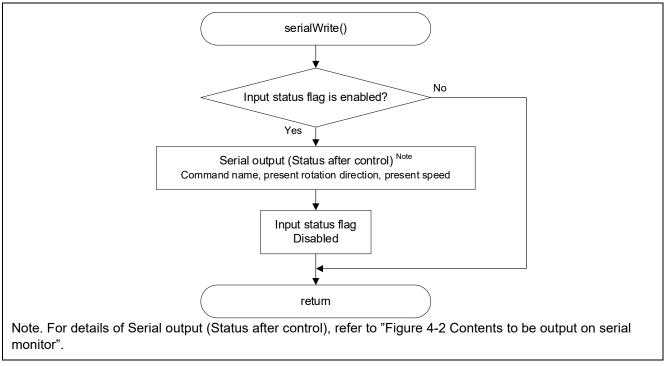

Figure 4-11 Flowchart of serialWrite

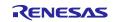

# 4.4.3 Specification of functions

The details of the sub routine are as follows.

| void inputCheck(int write,bool flgspeed)    |                 |                      |  |  |  |  |
|---------------------------------------------|-----------------|----------------------|--|--|--|--|
| Outline Input value check of serial monitor |                 |                      |  |  |  |  |
| Argument                                    | 1 <sup>st</sup> | Input value          |  |  |  |  |
|                                             | Data type       | int                  |  |  |  |  |
|                                             | 2 <sup>nd</sup> | Flag of speed change |  |  |  |  |
|                                             | Data type       | bool                 |  |  |  |  |
| Return value                                | None            |                      |  |  |  |  |

| void speedCha | ange(int speed     | no)                                 |  |
|---------------|--------------------|-------------------------------------|--|
| Outline       | Set speed of Motor |                                     |  |
| Argument      | 1 <sup>st</sup>    | Speed number assigned to number key |  |
|               | Data type          | int                                 |  |
| Return value  | None               |                                     |  |

| void motorCha | ange(int brakep                                    | pin, int setdirection) |  |
|---------------|----------------------------------------------------|------------------------|--|
| Outline       | Set brake (ON/OFF) and rotation direction of motor |                        |  |
| Argument      | 1 <sup>st</sup>                                    | ON/OFF for brake       |  |
|               | Data type                                          | int                    |  |
|               | 2 <sup>nd</sup>                                    | rotation direction     |  |
|               | Data type                                          | int                    |  |
| Return value  | None                                               |                        |  |

| void serialWrite | e(int write, int s       | etdirection)       |  |
|------------------|--------------------------|--------------------|--|
| Outline          | Output to serial monitor |                    |  |
| Argument         | 1 <sup>st</sup>          | Input value        |  |
|                  | Data type                | int                |  |
|                  | 2 <sup>nd</sup>          | rotation direction |  |
|                  | Data type                | int                |  |
| Return value     | None                     |                    |  |

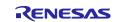

## 4.5 Application example

By combining two motors and a sensor, it is possible to create a self-propelled simple robot that does not collide with walls.

Figure 4-12 shows a block diagram that realizes straight ahead, stop, speed, and turning control with the left and right motors, wall distance detection with the Time of Flight (ToF) sensor, and motor current measurement.

Also, refer to "1.1 Arduino Motor Shield1" in this application note for control methods related to straight forward, stop, reverse, and speed for one motor, and refer to "Figure 4-13 Motor control" for the turning method when two motors are combined.

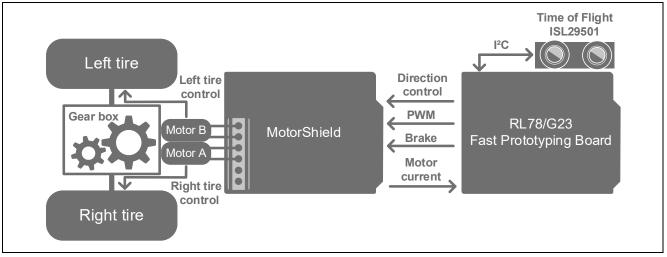

Figure 4-12 Block diagram of application example of self-propelled robot using ToF sensor

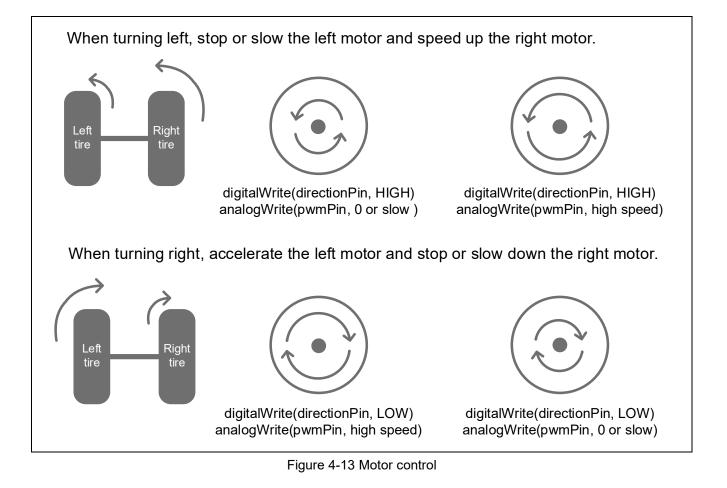

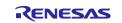

#### 5. Notes

#### 5.1 COM port is not displayed on the Windows Device Manager

When connecting the PC and the evaluation board (RL78/G23-64p FPB) for the first time, the PC may not recognize the port and the COM port may not be displayed in Windows Device Manager.

If the COM port is not displayed, install the driver of the USB-to-serial convertor (FT232RQ) from FTDI on the RL78/G23-64p FPB by the following procedure.

1. Download the latest driver installer for the target OS from FTDI's website and install it.

https://ftdichip.com/drivers/vcp-drivers/

2. After installation, "USB Serial Port (COMx)" is displayed under the "Ports (COM & LPT)" on the Device Manager. In the following figure, COM5 is the target COM port.

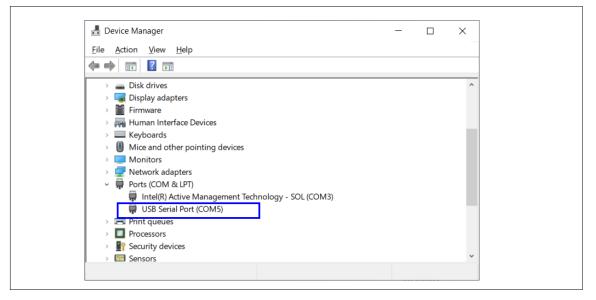

Figure 5-1 Windows Device Manager after installation of device driver

For details of USB-to-serial convector and COM port, refer to "5.11 USB-to-Serial Converter" and "5.12 USB-to-Serial Converter Reset Header" in RL78/G23-64p Fast Prototyping Board User's manual.

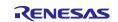

#### 5.2 Program is not written correctly to RL78/G23-64p Fast Prototyping Board

It may not be connected correctly the PC and the RL78/G23-64p FPB even if "USB Serial Port (COMx)" is displayed. Because the RL78/G23-64p FPB is not recognized correctly.

If the program is not written correctly, double-click the target COM port on Windows Device Manager and clear the checkbox of [Serial Emulator].

| Device Manager                                                                                                    | - 🗆 🗙                  | USB Serial Port (COM5) Pro                                                                                   | perties                     | ×                                                                                                    |          |
|----------------------------------------------------------------------------------------------------|------------------------|----------------------------------------------------------------------------------------------------|-----------------------------|----------------------------------------------------------------------------------------------------|----------|
| e <u>A</u> ction <u>V</u> iew <u>H</u> elp                                                                                                    |                        | General Port Settings Driv                                                                                   | ver Details Events          |                                                                                                    |          |
| 🔿 💽 🚺                                                                                                    |                        |                                                                                                    |                             |                                                                                                    |          |
|                                                                                                    | ^                      | E                                                                                                    | Bits per second: 9600       | ~                                                                                                    |          |
| Audio inputs and outputs                                                                                                    |                        |                                                                                                    | Data bits: 8                |                                                                                                    |          |
| > 🗃 Batteries                                                                                                    | (2) Click [Advanced] o | n                                                                                                    | Data bits. 8                |                                                                                                    |          |
| > 📓 Biometric devices                                                                                                    | [Port Settings] tab.   |                                                                                                    | Parity: None                | ~                                                                                                    |          |
| > ଃ Bluetooth                                                                                                    |                        |                                                                                                    | Star kita:                  |                                                                                                    |          |
| > 🧕 Cameras                                                                                                    |                        |                                                                                                    | Stop bits: 1                | ~                                                                                                    |          |
| > 💻 Computer                                                                                                    |                        |                                                                                                    | Elow control: None          | ~                                                                                                    |          |
| > Disk drives                                                                                                    |                        |                                                                                                    |                             |                                                                                                    |          |
| Display adapters                                                                                                    |                        |                                                                                                    | <u>A</u> dvanced            | Restore Defaults                                                                                                    |          |
| Firmware     Firmware     Human Interface Devices                                                                                                    |                        |                                                                                                    |                             |                                                                                                    |          |
| > E Keyboards                                                                                                    |                        |                                                                                                    |                             |                                                                                                    |          |
| Mice and ot                                                                                                    |                        | Advanced Settings for COM5                                                                                   |                             |                                                                                                    | ? ;      |
| <u> </u>                                                                                                    |                        |                                                                                                    |                             |                                                                                                    |          |
| Network and (1) Double-click                                                                                                    | target COM.            | COM Port Number: COM                                                                                         | M5                          | ~                                                                                                    | OK       |
| - 🛱 Ports (COM octri)                                                                                                    |                        |                                                                                                    |                             |                                                                                                    |          |
| Intel(R) Active Management Tech                                                                                                    | nology - SOL (COM3)    | USB Transfer Sizes<br>Select lower settings to correct pe                                                    | uformance problems at law b | and astro                                                                                                    | Cancel   |
| 開 USB Serial Port (COM5)                                                                                                    |                        |                                                                                                    |                             | aud rates.                                                                                                    | Defaults |
| > 🖻 Print queues                                                                                                    | _                      | Select higher settings for faster pe                                                                         | erformance.                 |                                                                                                    |          |
| > 🔲 Processors                                                                                                    |                        | Receive (Bytes):                                                                                             |                             |                                                                                                    |          |
| Security devices                                                                                                    |                        |                                                                                                    | (3) Clear check             | box.                                                                                                    |          |
|                                                                                                    |                        |                                                                                                    |                             |                                                                                                    |          |
| > 🔄 Sensors                                                                                                    |                        | Transmit (Bytes):                                                                                            |                             |                                                                                                    |          |
| Sensors     F Software components                                                                                                    |                        | Transmit (Bytes):                                                                                            |                             |                                                                                                    |          |
| <ul> <li>Sensors</li> <li>Software components</li> <li>Software devices</li> </ul>                                                                                                    |                        | Transmit (Bytes):<br>BM Options                                                                              |                             | Miscellaneous Options                                                                                                    |          |
| <ul> <li>Sensors</li> <li>Software components</li> <li>Software devices</li> <li>Sound, video and game controllers</li> </ul>                                                                                                | - 1                    | Transmit (Bytes):                                                                                            |                             | Serial Enumerator                                                                                                    |          |
| <ul> <li>Sensors</li> <li>Software components</li> <li>Software devices</li> <li>Sound, video and game controllers</li> <li>Storage controllers</li> </ul>                                                                   | - 1                    | Transmit (Bytes):<br>BM Options<br>Select lower settings to correct res                                      | sponse problems.            | Serial Enumerator<br>Serial Printer                                                                                                    |          |
| <ul> <li>Sensors</li> <li>Software components</li> <li>Software devices</li> <li>Sound, video and game controllers</li> <li>Storage controllers</li> <li>System devices</li> </ul>                                           |                        | Transmit (Bytes):<br>BM Options                                                                              |                             | Serial Enumerator<br>Serial Printer<br>Cancel If Power Off                                                                                    |          |
| <ul> <li>Sensors</li> <li>Software components</li> <li>Software devices</li> <li>Sound, video and game controllers</li> <li>Storage controllers</li> </ul>                                                                   | v                      | Transmit (Bytes):<br>BM Options<br>Select lower settings to correct res                                      | sponse problems.            | Serial Enumerator<br>Serial Printer<br>Cancel If Power Off<br>Event On Surprise Removal                                                       |          |
| <ul> <li>Sensors</li> <li>Software components</li> <li>Software devices</li> <li>Sound, video and game controllers</li> <li>Storage controllers</li> <li>System devices</li> <li>Universal Serial Bus controllers</li> </ul> | ~                      | Transmit (Bytes):<br>BM Options<br>Select lower settings to correct res<br>Latency Timer (msec):             | sponse problems.            | Serial Enumerator<br>Serial Printer<br>Cancel If Power Off                                                                                    |          |
| <ul> <li>Sensors</li> <li>Software components</li> <li>Software devices</li> <li>Sound, video and game controllers</li> <li>Storage controllers</li> <li>System devices</li> <li>Universal Serial Bus controllers</li> </ul> |                        | Transmit (Bytes):<br>BM Options<br>Select lower settings to correct res<br>Latency Timer (msec):             | sponse problems.            | Serial Enumerator<br>Serial Printer<br>Cancel If Power Off<br>Event On Surprise Removal<br>Set RTS On Close                                   |          |
| <ul> <li>Sensors</li> <li>Software components</li> <li>Software devices</li> <li>Sound, video and game controllers</li> <li>Storage controllers</li> <li>System devices</li> <li>Universal Serial Bus controllers</li> </ul> |                        | Transmit (Bytes):<br>BM Options<br>Select lower settings to correct res<br>Latency Timer (msec):<br>Timeouts | sponse problems.            | Serial Enumerator<br>Serial Printer<br>Cancel If Power Off<br>Event On Surprise Removal<br>Set RTS On Close<br>Disable Modern Ctrl At Startup |          |

Figure 5-2 Setting example of target COM

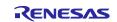

#### 6. Sample Code

There is the sample code for this application note. Sample code can be downloaded from the Renesas Electronics website.

# 7. Reference Documents

RL78/G23 User's Manual: Hardware (R01UH0896)

RL78/G23-64p Fast Prototyping Board User's Manual (R20UT4814)

The latest versions can be downloaded from the Renesas Electronics website.

Technical update

The latest versions can be downloaded from the Renesas Electronics website.

All trademarks and registered trademarks are the property of their respective owners.

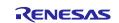

# **Revision History**

| Description |           |      |               |
|-------------|-----------|------|---------------|
| Rev.        | Date      | Page | Summary       |
| 1.00        | Jul.20.23 | -    | First edition |
|             |           |      |               |

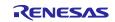

# General Precautions in the Handling of Microprocessing Unit and Microcontroller Unit Products

The following usage notes are applicable to all Microprocessing unit and Microcontroller unit products from Renesas. For detailed usage notes on the products covered by this document, refer to the relevant sections of the document as well as any technical updates that have been issued for the products.

#### 1. Precaution against Electrostatic Discharge (ESD)

A strong electrical field, when exposed to a CMOS device, can cause destruction of the gate oxide and ultimately degrade the device operation. Steps must be taken to stop the generation of static electricity as much as possible, and quickly dissipate it when it occurs. Environmental control must be adequate. When it is dry, a humidifier should be used. This is recommended to avoid using insulators that can easily build up static electricity. Semiconductor devices must be stored and transported in an anti-static container, static shielding bag or conductive material. All test and measurement tools including work benches and floors must be grounded. The operator must also be grounded using a wrist strap. Semiconductor devices must not be touched with bare hands. Similar precautions must be taken for printed circuit boards with mounted semiconductor devices.

2. Processing at power-on

The state of the product is undefined at the time when power is supplied. The states of internal circuits in the LSI are indeterminate and the states of register settings and pins are undefined at the time when power is supplied. In a finished product where the reset signal is applied to the external reset pin, the states of pins are not guaranteed from the time when power is supplied until the reset process is completed. In a similar way, the states of pins in a product that is reset by an on-chip power-on reset function are not guaranteed from the time when power is supplied until the power is supplied until the power reaches the level at which resetting is specified.

3. Input of signal during power-off state

Do not input signals or an I/O pull-up power supply while the device is powered off. The current injection that results from input of such a signal or I/O pull-up power supply may cause malfunction and the abnormal current that passes in the device at this time may cause degradation of internal elements. Follow the guideline for input signal during power-off state as described in your product documentation.

4. Handling of unused pins

Handle unused pins in accordance with the directions given under handling of unused pins in the manual. The input pins of CMOS products are generally in the high-impedance state. In operation with an unused pin in the open-circuit state, extra electromagnetic noise is induced in the vicinity of the LSI, an associated shoot-through current flows internally, and malfunctions occur due to the false recognition of the pin state as an input signal become possible.

5. Clock signals

After applying a reset, only release the reset line after the operating clock signal becomes stable. When switching the clock signal during program execution, wait until the target clock signal is stabilized. When the clock signal is generated with an external resonator or from an external oscillator during a reset, ensure that the reset line is only released after full stabilization of the clock signal. Additionally, when switching to a clock signal produced with an external resonator or by an external oscillator while program execution is in progress, wait until the target clock signal is stable.

6. Voltage application waveform at input pin

Waveform distortion due to input noise or a reflected wave may cause malfunction. If the input of the CMOS device stays in the area between  $V_{IL}$  (Max.) and  $V_{IH}$  (Min.) due to noise, for example, the device may malfunction. Take care to prevent chattering noise from entering the device when the input level is fixed, and also in the transition period when the input level passes through the area between  $V_{IL}$  (Max.) and  $V_{IH}$  (Min.).

7. Prohibition of access to reserved addresses

Access to reserved addresses is prohibited. The reserved addresses are provided for possible future expansion of functions. Do not access these addresses as the correct operation of the LSI is not guaranteed.

8. Differences between products

Before changing from one product to another, for example to a product with a different part number, confirm that the change will not lead to problems. The characteristics of a microprocessing unit or microcontroller unit products in the same group but having a different part number might differ in terms of internal memory capacity, layout pattern, and other factors, which can affect the ranges of electrical characteristics, such as characteristic values, operating margins, immunity to noise, and amount of radiated noise. When changing to a product with a different part number, implement a system-evaluation test for the given product.

#### Notice

- Descriptions of circuits, software and other related information in this document are provided only to illustrate the operation of semiconductor products and application examples. You are fully responsible for the incorporation or any other use of the circuits, software, and information in the design of your product or system. Renesas Electronics disclaims any and all liability for any losses and damages incurred by you or third parties arising from the use of these circuits, software, or information.
- 2. Renesas Electronics hereby expressly disclaims any warranties against and liability for infringement or any other claims involving patents, copyrights, or other intellectual property rights of third parties, by or arising from the use of Renesas Electronics products or technical information described in this document, including but not limited to, the product data, drawings, charts, programs, algorithms, and application examples.
- 3. No license, express, implied or otherwise, is granted hereby under any patents, copyrights or other intellectual property rights of Renesas Electronics or others.
- 4. You shall be responsible for determining what licenses are required from any third parties, and obtaining such licenses for the lawful import, export, manufacture, sales, utilization, distribution or other disposal of any products incorporating Renesas Electronics products, if required.
- 5. You shall not alter, modify, copy, or reverse engineer any Renesas Electronics product, whether in whole or in part. Renesas Electronics disclaims any and all liability for any losses or damages incurred by you or third parties arising from such alteration, modification, copying or reverse engineering.
- 6. Renesas Electronics products are classified according to the following two quality grades: "Standard" and "High Quality". The intended applications for each Renesas Electronics product depends on the product's quality grade, as indicated below.

"Standard": Computers; office equipment; communications equipment; test and measurement equipment; audio and visual equipment; home electronic appliances; machine tools; personal electronic equipment; industrial robots; etc.

"High Quality": Transportation equipment (automobiles, trains, ships, etc.); traffic control (traffic lights); large-scale communication equipment; key financial terminal systems; safety control equipment; etc.

Unless expressly designated as a high reliability product or a product for harsh environments in a Renesas Electronics data sheet or other Renesas Electronics document, Renesas Electronics products are not intended or authorized for use in products or systems that may pose a direct threat to human life or bodily injury (artificial life support devices or systems; surgical implantations; etc.), or may cause serious property damage (space system; undersea repeaters; nuclear power control systems; aircraft control systems; key plant systems; military equipment; etc.). Renesas Electronics disclaims any and all liability for any damages or losses incurred by you or any third parties arising from the use of any Renesas Electronics product that is inconsistent with any Renesas Electronics data sheet, user's manual or other Renesas Electronics document.

- 7. No semiconductor product is absolutely secure. Notwithstanding any security measures or features that may be implemented in Renesas Electronics hardware or software products, Renesas Electronics shall have absolutely no liability arising out of any vulnerability or security breach, including but not limited to any unauthorized access to or use of a Renesas Electronics product or a system that uses a Renesas Electronics product. RENESAS ELECTRONICS DOES NOT WARRANT OR GUARANTEE THAT RENESAS ELECTRONICS PRODUCTS, OR ANY SYSTEMS CREATED USING RENESAS ELECTRONICS PRODUCTS WILL BE INVULNERABLE OR FREE FROM CORRUPTION, ATTACK, VIRUSES, INTERFERENCE, HACKING, DATA LOSS OR THEFT, OR OTHER SECURITY INTRUSION ("Vulnerability Issues"). RENESAS ELECTRONICS DISCLAIMS ANY AND ALL RESPONSIBILITY OR LIABILITY ARISING FROM OR RELATED TO ANY VULNERABILITY ISSUES. FURTHERMORE, TO THE EXTENT PERMITTED BY APPLICABLE LAW, RENESAS ELECTRONICS DISCLAIMS ANY AND ALL WARRANTIES, EXPRESS OR IMPLIED, WITH RESPECT TO THIS DOCUMENT AND ANY RELATED OR ACCOMPANYING SOFTWARE OR HARDWARE, INCLUDING BUT NOT LIMITED TO THE IMPLIED WARRANTIES OF MERCHANTABILITY, OR FITNESS FOR A PARTICULAR PURPOSE.
- 8. When using Renesas Electronics products, refer to the latest product information (data sheets, user's manuals, application notes, "General Notes for Handling and Using Semiconductor Devices" in the reliability handbook, etc.), and ensure that usage conditions are within the ranges specified by Renesas Electronics with respect to maximum ratings, operating power supply voltage range, heat dissipation characteristics, installation, etc. Renesas Electronics disclaims any and all liability for any malfunctions, failure or accident arising out of the use of Renesas Electronics products outside of such specified ranges.
- 9. Although Renesas Electronics endeavors to improve the quality and reliability of Renesas Electronics products, semiconductor products have specific characteristics, such as the occurrence of failure at a certain rate and malfunctions under certain use conditions. Unless designated as a high reliability product or a product for harsh environments in a Renesas Electronics data sheet or other Renesas Electronics document, Renesas Electronics products are not subject to radiation resistance design. You are responsible for implementing safety measures to guard against the possibility of bodily injury, injury or damage caused by fire, and/or danger to the public in the event of a failure or malfunction of Renesas Electronics, such as safety design for hardware and software, including but not limited to redundancy, fire control and malfunction prevention, appropriate treatment for aging degradation or any other appropriate measures. Because the evaluation of microcomputer software alone is very difficult and impractical, you are responsible for evaluating the safety of the final products or systems manufactured by you.
- 10. Please contact a Renesas Electronics sales office for details as to environmental matters such as the environmental compatibility of each Renesas Electronics product. You are responsible for carefully and sufficiently investigating applicable laws and regulations that regulate the inclusion or use of controlled substances, including without limitation, the EU RoHS Directive, and using Renesas Electronics products in compliance with all these applicable laws and regulations. Renesas Electronics disclaims any and all liability for damages or losses occurring as a result of your noncompliance with applicable laws and regulations.
- 11. Renesas Electronics products and technologies shall not be used for or incorporated into any products or systems whose manufacture, use, or sale is prohibited under any applicable domestic or foreign laws or regulations. You shall comply with any applicable export control laws and regulations promulgated and administered by the governments of any countries asserting jurisdiction over the parties or transactions.
- 12. It is the responsibility of the buyer or distributor of Renesas Electronics products, or any other party who distributes, disposes of, or otherwise sells or transfers the product to a third party, to notify such third party in advance of the contents and conditions set forth in this document.
- This document shall not be reprinted, reproduced or duplicated in any form, in whole or in part, without prior written consent of Renesas Electronics.
   Please contact a Renesas Electronics sales office if you have any questions regarding the information contained in this document or Renesas Electronics products.
- (Note1) "Renesas Electronics" as used in this document means Renesas Electronics Corporation and also includes its directly or indirectly controlled subsidiaries.
- (Note2) "Renesas Electronics product(s)" means any product developed or manufactured by or for Renesas Electronics.

(Rev.5.0-1 October 2020)

## **Corporate Headquarters**

TOYOSU FORESIA, 3-2-24 Toyosu, Koto-ku, Tokyo 135-0061, Japan

www.renesas.com

#### Trademarks

Renesas and the Renesas logo are trademarks of Renesas Electronics Corporation. All trademarks and registered trademarks are the property of their respective owners.

# **Contact information**

For further information on a product, technology, the most up-to-date version of a document, or your nearest sales office, please visit: <a href="http://www.renesas.com/contact/">www.renesas.com/contact/</a>.